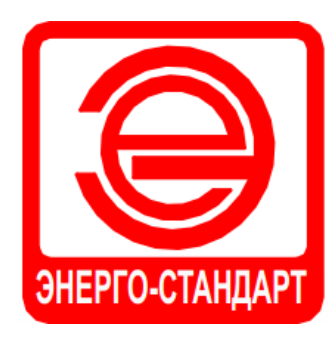

# PAR-ES

## **РУКОВОДСТВО ПО ЭКСПЛУАТАЦИИ**

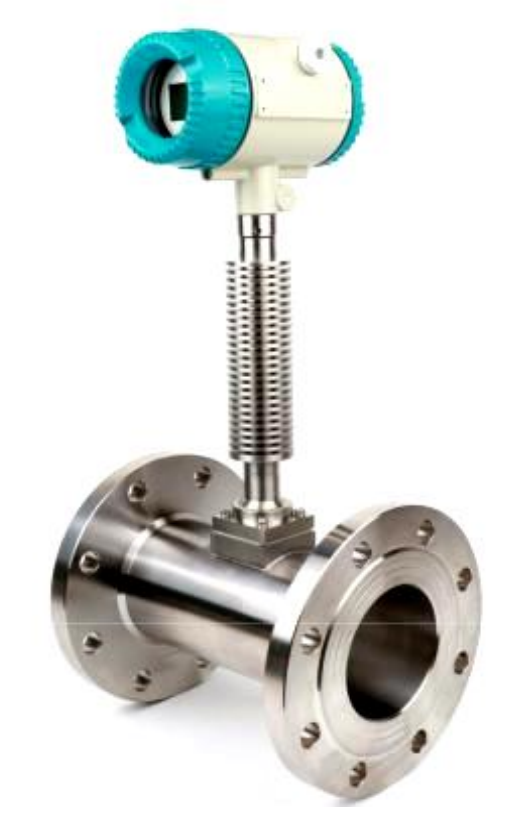

## СЧЕТЧИК ПАРА

**ВИХРЕВОЙ**

**ПРЕОБРАЗОВАТЕЛЬ РАСХОДА**

## Содержание

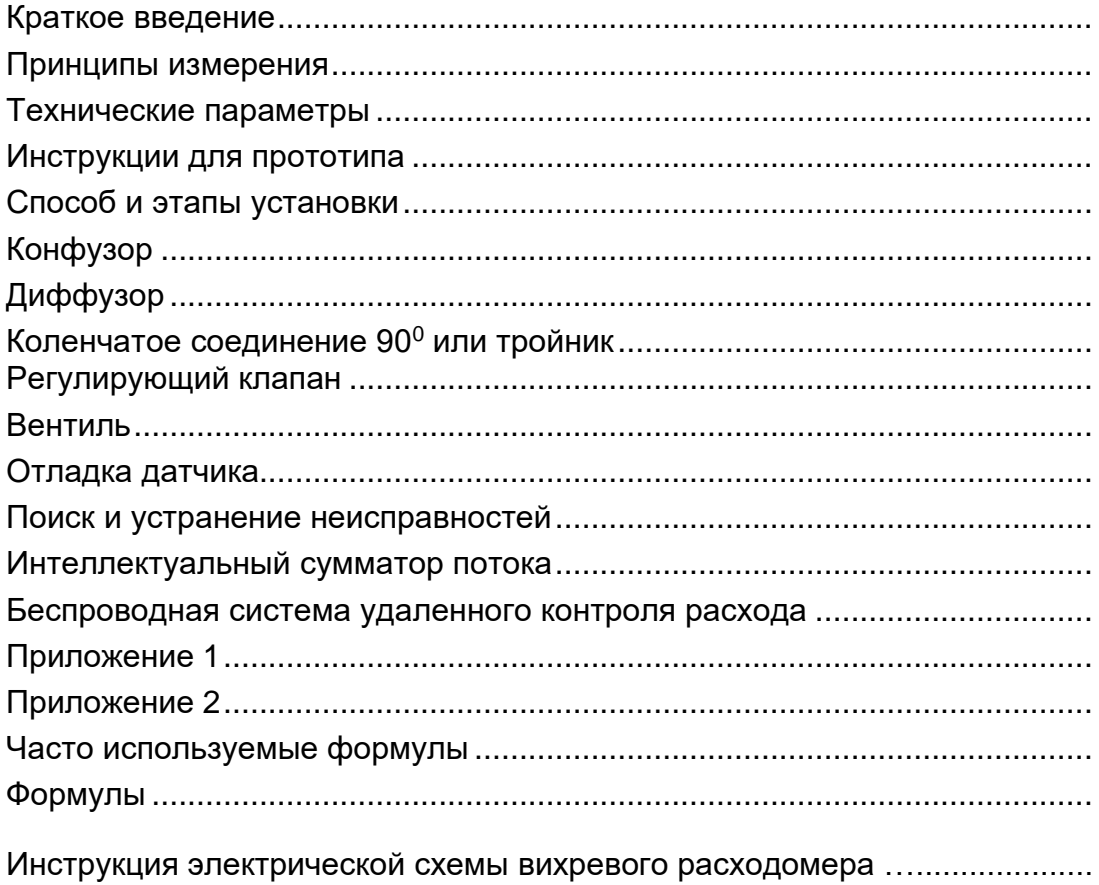

<span id="page-2-0"></span>Напорный вихревой расходомер представляет собой расходомер стандартного типа, работающий по принципу вихревой дорожки Кармана, с использованием пьезокристаллов для измерения частоты вихреобразования, возникающего при прохождении потока через треугольную призму в трубопроводе, что позволяет определить величину расхода. Вихревой расходомер широко применяется в нефтяной, химической, легкой промышленности, электроэнергетике, теплоснабжении и т.д.

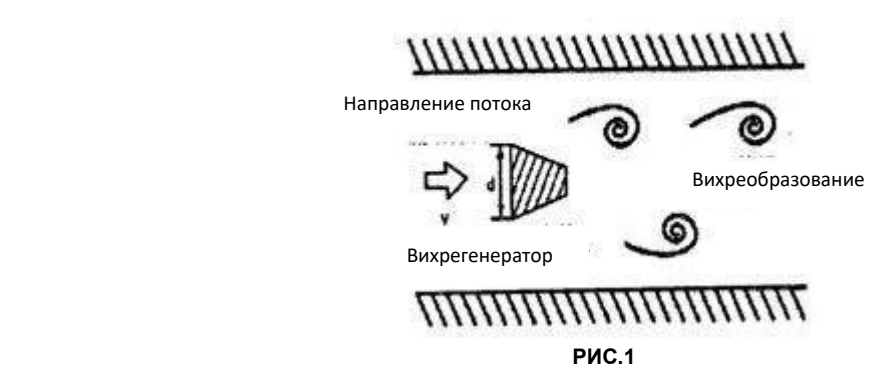

Напорный вихревой расходомер обладает следующими характеристиками:

*Высокая точность, широкий диапазон;*

*Большой диапазон сред применения, может измерять расход жидкости, газа и пара;*

*Высокая рабочая температура, температура жидкости до 350*℃*;*

*Отсутствие подвижных деталей, абразивного износа, высокая надежность;*

*Корпус из нержавеющей стали, устойчивый к коррозии.*

#### **Принципы измерения**

<span id="page-3-0"></span>При проходе жидкости через треугольную призму в трубопроводе по мере возрастания частичного расхода появляется система вихрей (см. Рис.1), при этом вихрь попеременно образует два ряда. Данный эффект называется вихри Кармана. Вихрь попеременно разделяется, в потоке в следе за призмой возникает переменная сила, эта незначительная переменная сила воздействует на чувствительный элемент, установленный за призмой (или в ней), при этом попеременное усилие действует на частицы пьезоэлектрического кристалла, расположенные в чувствительном элементе, который выдает переменный сигнал тока. Усилитель датчика выполняет преобразование, усиление, волновую фильтрацию и восстановление формы сигнала, затем выдает импульсный сигнал напряжения (или тока) с частотой, равной частоте вихреобразования, или выдает аналоговый токовый сигнал пропорционально частоте вихреобразования. Каждый импульс или каждый конкретный сигнал тока, выдаваемый расходомером, соответствует определенному объему измеряемой среды. Сумма импульсов или аналоговых токовых сигналов за определенный временной период определяет общий расход среды.

Величина расхода вихревой дорожки Кармана связана с шириной треугольной призмы и расходом жидкости, но не зависит от таких параметров, как температура и давление среды. Данную зависимость можно продемонстрировать формулой: **F=StV/D** Где:

**F** – частота образования завихрений Кармана

**St** – число Струхаля

**V** – скорость

**D** – ширина треугольной призмы

Число Струхаля (St) является важным параметром вихревого расходомера, оно зависит только от числа Рейнольдса (Re). Только в случае, если Re находится в диапазоне от 2×10<sup>4</sup> до 7×10<sup>6</sup>, величина остается постоянной (0,17~0,18). В данном случае расход можно определить путем измерения частотного сигнала завихрения, при этом поток можно определить по величине расхода среды.

#### **Технические параметры**

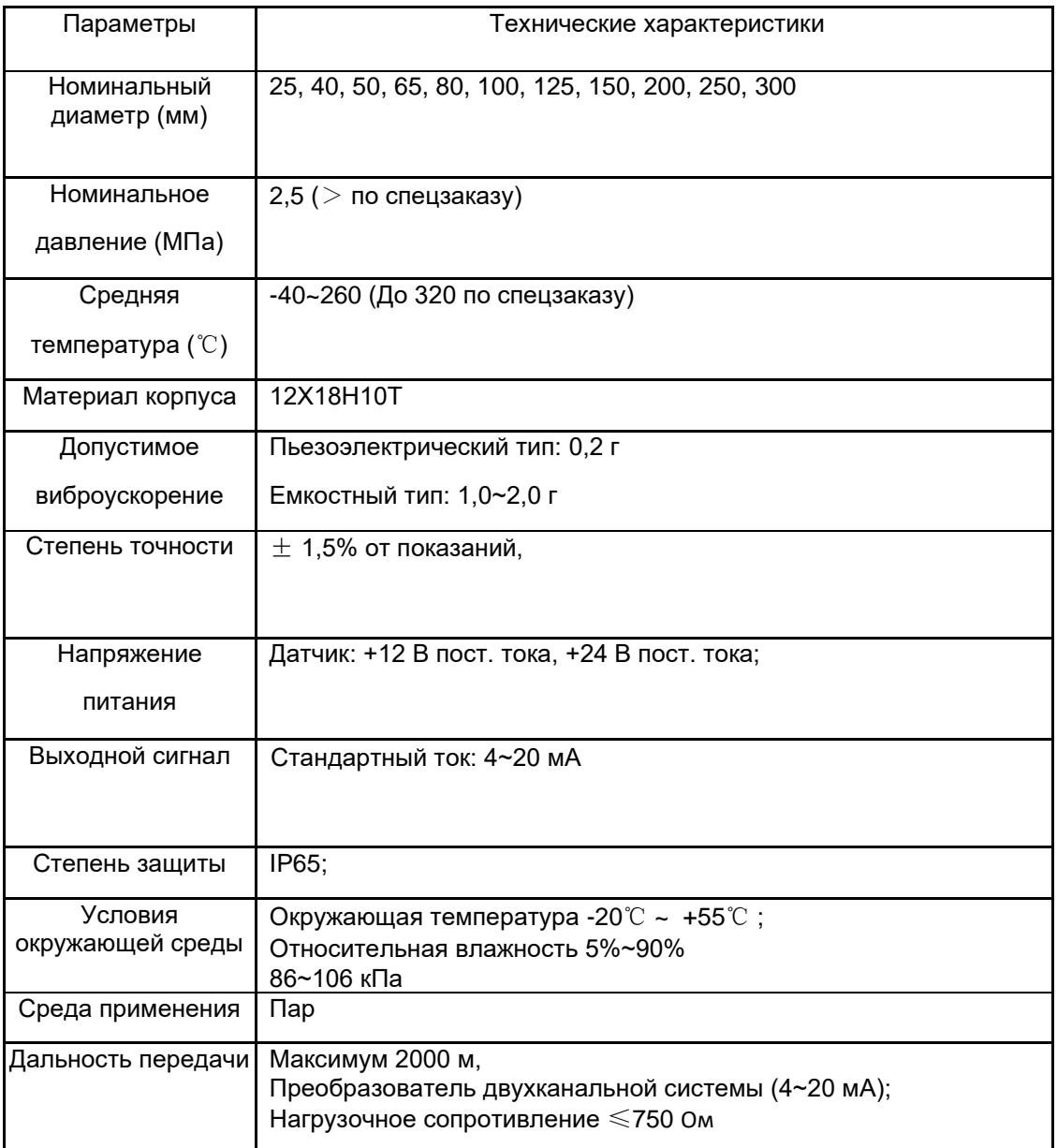

*Применение: пар (насыщенный пар, перегретый пар);*

*Температура жидкости: -40*℃*~+250*℃ *, до +350*℃ ( *высокая температура*)*;*

*Номинальное давление: , ≤2,5 МПа, По спецзаказу ≤4 МПа;*

*Точность: ±1,5% для пара;*

*Диапазон расхода: 3~90 м/с для пара;*

*Стандартный ток: 4~20 мА, точность преобразования ±0,5% от величины полной шкалы, нагрузочное сопротивление 24 В~500 Ом, локальный ЖК-дисплей: Дисплей 5 бит*  для отображения мгновенного расхода (м<sup>3</sup>/ч, кг/ч, т/ч), точность преобразования ±0,1%; *Дисплей 5 бит для отображения суммарного расхода (м<sup>3</sup> , кг, т), точность преобразования ±0,1%;*

*Питание:*

*Импульс напряжения на выходе: +12 В пост. тока;*

*4~20 мА на выходе: +24 В пост. тока;*

*Локальный ЖК-дисплей: 3,6 В с литиевой батареей.*

#### **Выбор номинального диаметра**

На различных диаметрах преобразователя расхода (Счетчика пара PAR-ES) диапазон измерений различается. Диапазон измерения счетчика пара с определенным диаметром изменяется по мере изменения среды, рабочей температуры и давления и т.д.

− Для насыщенного пара, когда известны рабочая температура или давление, а также примерный диапазон расхода, диаметр датчика можно определить в соответствии с таблицей (см. таблицу 1);

Для перегретого пара, когда известны рабочая температура и давление, см. таблицу 2, чтобы определить плотность и диапазон расхода, см. таблицу 1, чтобы определить диаметр датчика. (Примечание: Значения давления в таблице 1 - это абсолютное давление, которое представляет собой сумму давления в трубопроводе и атмосферного давления.)

Верхний предел величины расхода:

Как правило, верхний предел величины расхода пара составляет - 90 м/с.

#### **Расчет потери давления датчика**

Определив диаметр датчика, можно рассчитать потерю давления датчика, чтобы определить, оказывает ли работа датчика воздействие на технологический трубопровод.

Формула : **P≤1,2ρV<sup>2</sup>**

Где: P — потеря давления датчика (Па)

 $\rho$  — плотность среды (кг/м $^3$ )

V — средняя скорость среды

#### **Пример выбора диаметра**

**Пример 1:** Внутренний диаметр технологического трубопровода составляет Ду100, среда - насыщенный пар, расход пара составляет примерно 0,5 т/ч ~3 т/ч, рабочее давление составляет 0,4 МПа, необходимо определить соответствующий диаметр прибора.

**Решение:** Так как рабочее давление составляет 0,4 МПа, абсолютное давление составляет 0,5 МПа, в соответствии с *таблицей 2* температура равна 152℃. Поскольку диапазон расхода для Ду100 составляет 0,4~3,5т/ч, полностью соответствует техническим требованиям, в данном случае следует выбрать вихревой расходомер с диаметром Ду100. Если расход пара составляет примерно 0,3~2,0т/ч, следует выбрать диаметр Ду80, диаметр технологического трубопровода необходимо уменьшить с Ду100 до Ду80.

**Пример 2:** Внутренний диаметр технологического трубопровода составляет Ду100, среда - перегретый пар, расход пара составляет примерно 0,5~2,8т/ч, рабочее давление составляет 0,4 МПа, температура - 220℃, необходимо определить требуемый диаметр прибора.

Решение: Используя величину абсолютного давления (Рабочее + Атмосферное 0,4+0,1=0,5 МПа) и температуры (220℃), определить плотность по *таблице 2* : =2,66.

Затем см. *таблицу 1* для определения диапазона расхода: 0,4~3,5 т/ч, полностью соответствует техническим требованиям, в данном случае следует выбрать вихревой расходомер с диаметром Ду100. Если расход пара составляет примерно 0,3~2т/ч, следует выбрать диаметр Ду80, в данном случае необходимо будет уменьшить диаметр трубы.

#### **Требуемое место установки**

При выборе места установки следует обратить внимание на следующее:

A. Вибрация на месте установки должна отсутствовать или быть минимальной, вибрационное ускорение должно быть не более 2g, при превышении следует принять меры по уменьшению вибрации;

B. Необходимо предусмотреть достаточную длину прямого участка трубы как выше, так и ниже по потоку (см. рис. 2);

C. Выбрать максимально удобное место для установки и обслуживания;

D. Предпочтительно выбирать сухое место;

F. Датчик можно устанавливать как на горизонтальных, так и на вертикальных трубопроводах. При установке на вертикальном трубопроводе среда должна перемещаться снизу вверх;

G. Расходомер устанавливать внутри помещения, при необходимости его установки снаружи следует обеспечить водонепроницаемость, кабель снаружи коробки усилителя должен изгибаться;

H. Расходомер следует устанавливать на большом расстоянии от источников электропомех, например, высокомощный инвертер, высокомощный трансформатор, электродвигатель и высокомощный беспроводной приемопередатчик.

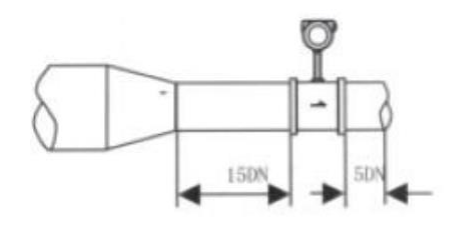

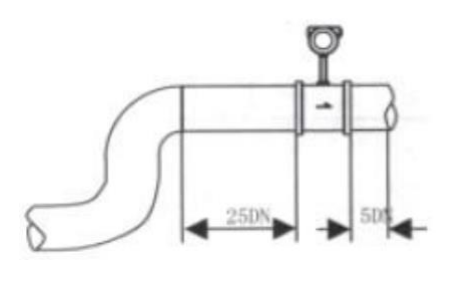

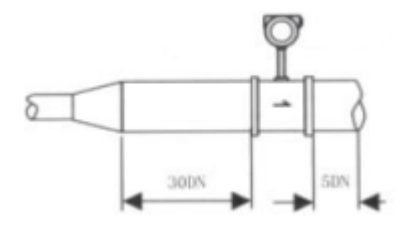

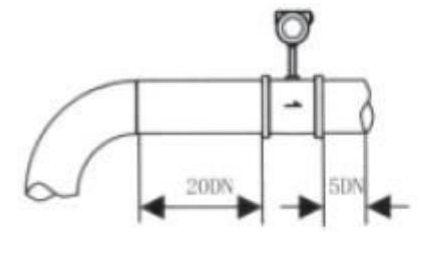

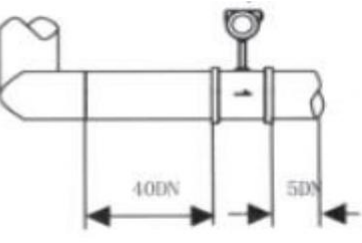

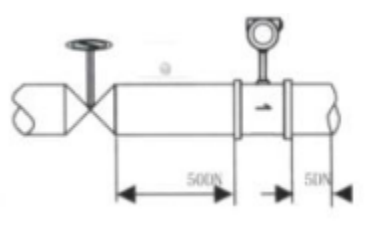

### **1. Конфузор**

<span id="page-8-0"></span>Длина прямого участка трубы должна составлять ≥15Д выше по потоку и ≥5Д ниже по потоку, если конфузор (>15° ) установлен выше по потоку от места установки датчика;

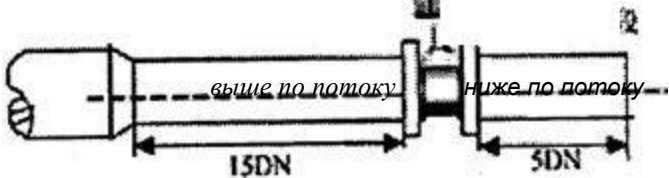

### **2. Диффузор**

Длина прямого участка трубы должна составлять ≥18Д выше по потоку и ≥5Д ниже по потоку, если диффузор (>15° ) установлен выше по потоку от места установки датчика;

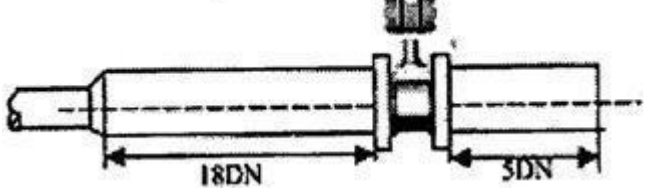

## **3. Коленчатое соединение 90° или тройник**

Длина прямого участка трубы должна составлять ≥20Д выше по потоку и ≥5D ниже по потоку, если коленчатое соединение 90° или тройник установлен выше по потоку от места установки датчика;

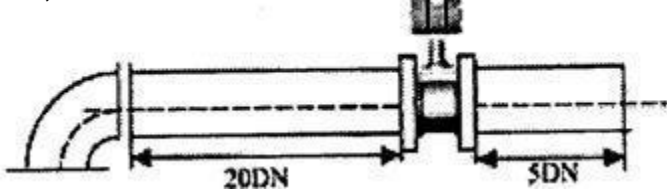

## **4. Два коленчатых соединения 90° (в одной плоскости)**

<span id="page-8-1"></span>Длина прямого участка трубы должна составлять ≥25Д выше по потоку и ≥5Д ниже по потоку, если два коленчатых соединения 90° находятся в одной плоскости выше по потоку;

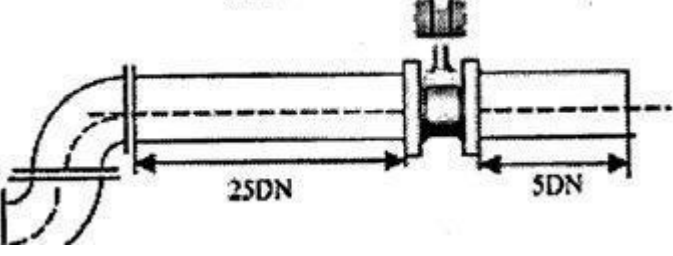

#### **5. Два коленчатых соединения 90° (в разных плоскостях)**

Длина прямого участка трубы должна составлять ≥40Д выше по потоку и ≥5Д ниже по потоку, если два коленчатых соединения 90° находятся в разных плоскостях выше по потоку;

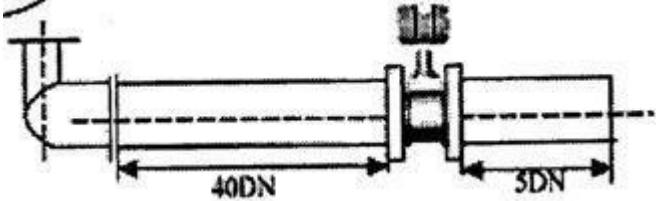

#### **6. Регулирующий клапан**

Клапан регулирования давления или расхода следует установить на расстоянии минимум 5Д от расходомера, если клапаны необходимо установить выше по потоку, при этом длина прямого участка трубы должна составлять ≥50Д выше по потоку и ≥5D ниже по потоку;

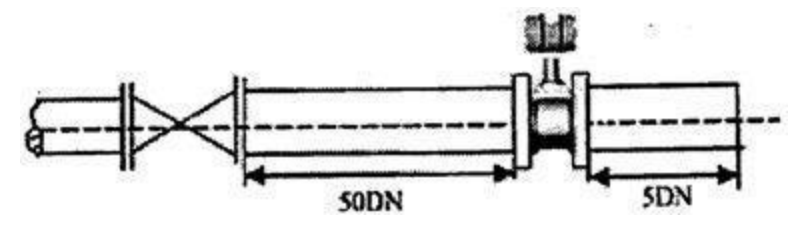

#### **7. Вентиль**

Длина прямого участка трубы должна составлять ≥8Д выше по потоку и ≥5Д ниже по потоку, если вентиль установлен выше по потоку;

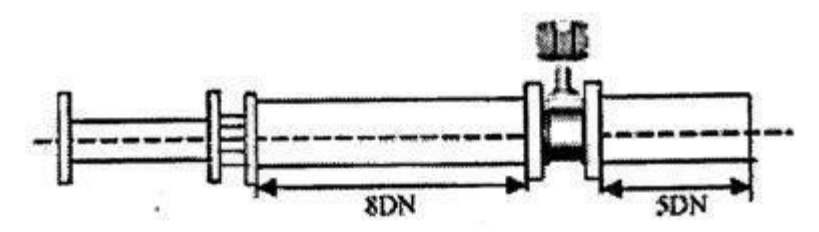

### **Примечания по установке**

A. При сварке фланца с прямым участком трубы следует демонтировать датчик;

B. Во время монтажа датчика следует убедиться, что стрелка направления

потока на корпусе соответствует направлению потока в трубопроводе;

C. По завершении сварки фланца следует очистить трубопровод,

убедиться в отсутствии таких загрязнений, как сварочный шлак в трубопроводе;

D. Перед установкой датчика необходимо убедиться в наличии

уплотнительной шайбы в пазу фланца.

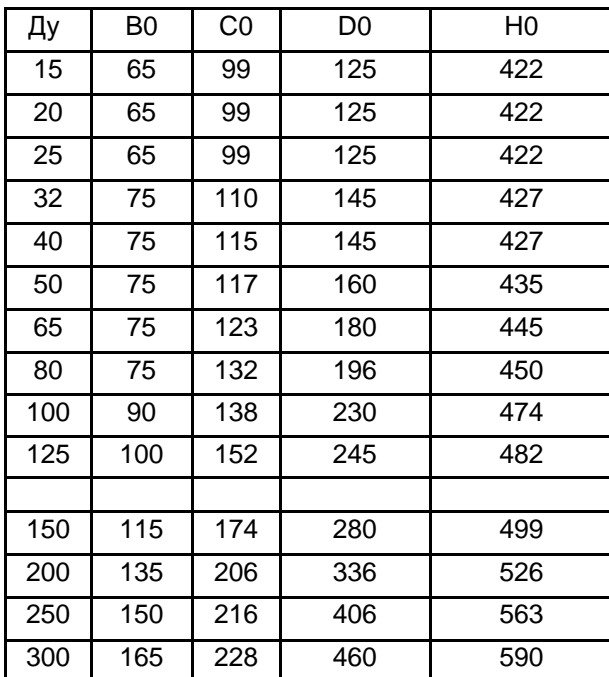

#### **Габаритный чертеж датчика**

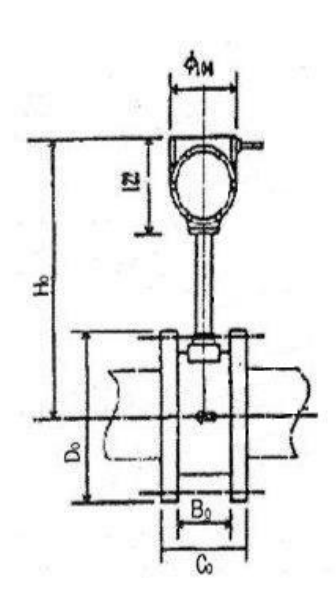

#### **Наладка вихревого расходомера**

Как правило, установка на нуль не требуется, поскольку расходомер настроен надлежащим образом до отгрузки с завода. Тем не менее, при изменении условий окружающей среды и неправильном функционировании прибора следует сделать сброс настроек на нуль в соответствии с описанием ниже:

Включить , заполнить технологический трубопровод средой, закрыть клапан ниже по потоку от счетчика пара (если его нельзя закрыть, то вместо него закрыть клапан выше по потоку), повернуть квадратный фланец потенциометра (рядом с клеммой) до конца против часовой стрелки, в этот момент выдаются выходные импульсные сигналы помехи (для типа с выходным током 4~20 мА необходимо использовать мультиметр для проверки выдачи выходного импульса с первой печатной платы, при отсутствии следует выставить указатель потенциометра на R для установки выходного сигнала на 4 мА, R означает настройку потенциометра на максимальное значение шкалы), затем медленно повернуть квадратный фланец по часовой стрелке до отсутствия сигнала на выходе. Открыть клапан, прибор будет работать в штатном режиме.

<span id="page-12-0"></span>**Неисправность 1:** При наличии расхода в трубопроводе отсутствует выходной сигнал от вихревого расходомера (счетчика пара) или отсутствуют показания интеллектуального сумматора потоков:

A. Убедиться в наличии расхода в трубопроводе, а также в том, что его величина выше нижнего предела измерения расхода;

B. Убедиться в отсутствии ослабленного соединения или разрыва проводов: основной метод предусматривает проверку проводов или простукивание трубопровода молотком или палкой, настроить сумматор на отображение частоты, чтобы убедиться в ее отображении, отображение частоты свидетельствует об отсутствии ослабленного соединения; в ином случае необходимо проверить проводку;

C. Проверить усилитель: отключить провод чувствительного элемента от платы усилителя для проверки выходного сигнала с датчика или отображения частоты 50 Гц интеллектуального сумматора потоков, при отсутствии сигнала заменить плату усилителя, при его наличии усилитель работает надлежащим образом;

D. Проверить вихревой расходомер: отключить два провода питания датчика от платы усилителя, использовать мультиметр для измерения сопротивления между двумя проводами питания, а также их соответствующие величины сопротивления, каждая из которых должна превышать 2 МОм, в ином случае датчик необходимо заменить;

E. При отсутствии неисправностей расходомера проверить датчик давления и платиновый терморезистор на предмет повреждений. В случае нормального функционирования дисплея отображения давления и температуры интеллектуального сумматора потоков возможно повреждение сумматора.

**Неисправность 2:** Расход в трубопроводе отсутствует, но есть выходной сигнал от вихревого расходомера и отображение значений на сумматоре: Проверить место установки вихревого расходомера (счетчика пара) на превышение вибрации, при обнаружении следует установить амортизатор; Ненадлежащее заземление прибора приводит к возникновению помех; Убрать из настроек устранение слабого сигнала;

Для устранения других типов неисправностей следует обратиться в наш технический отдел.

**Неисправность 3:** Расход в трубопроводе нормальный, но на дисплее прибора отображается большая величина расхода:

A. Неправильная или несоответствующая установка;

B. Несоответствующая чувствительность порогового значения или регулировка усиления, отрегулировать поворотным переключателем.

## **Приложение 1**

## <span id="page-14-0"></span>**Таблица 1: Диапазон измерения массового расхода для насыщенного пара**

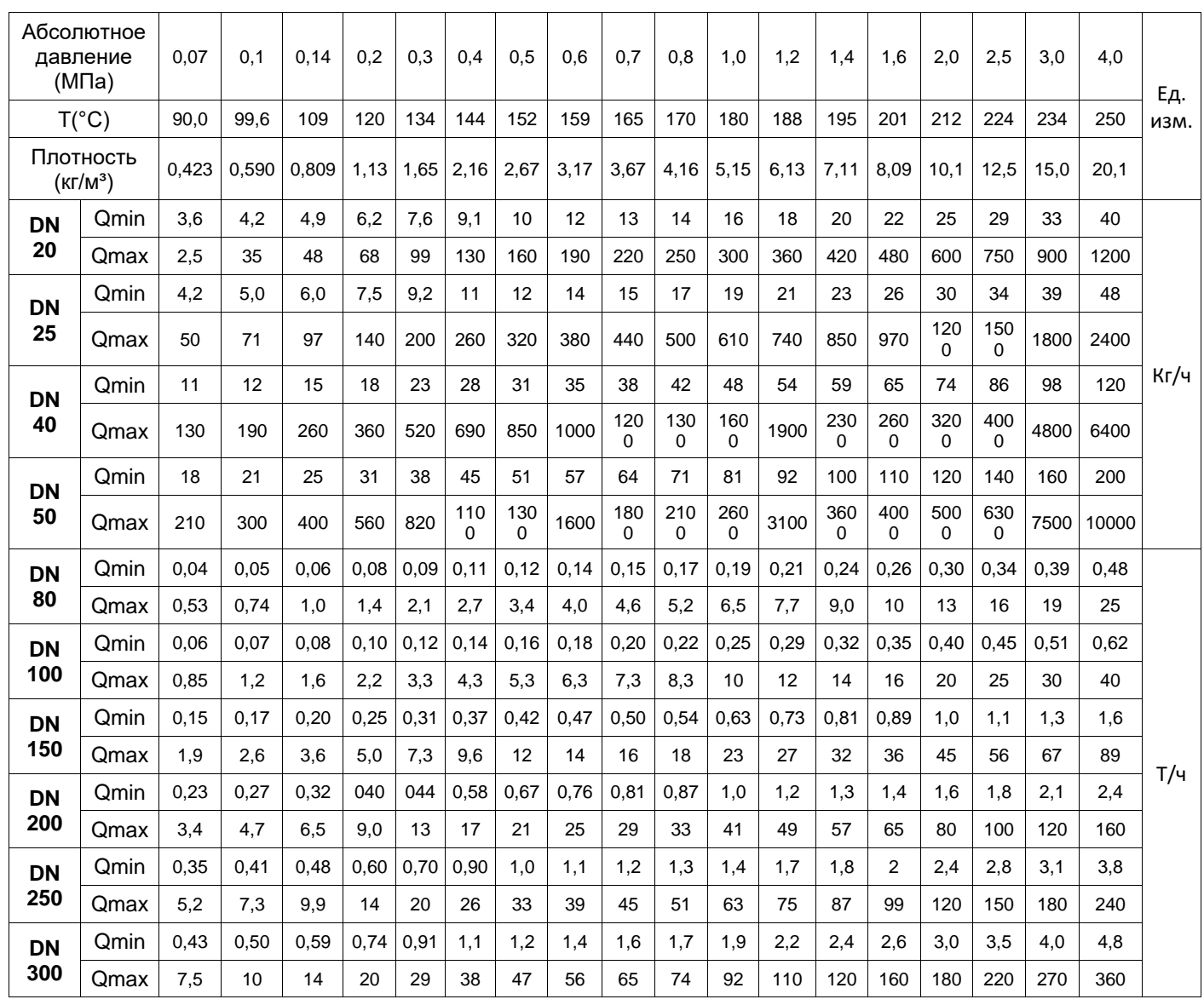

## **Таблица 2:**

Плотность перегретого пара в зависимости от давления и температуры

Ед. изм. (кг/м<sup>3</sup>)

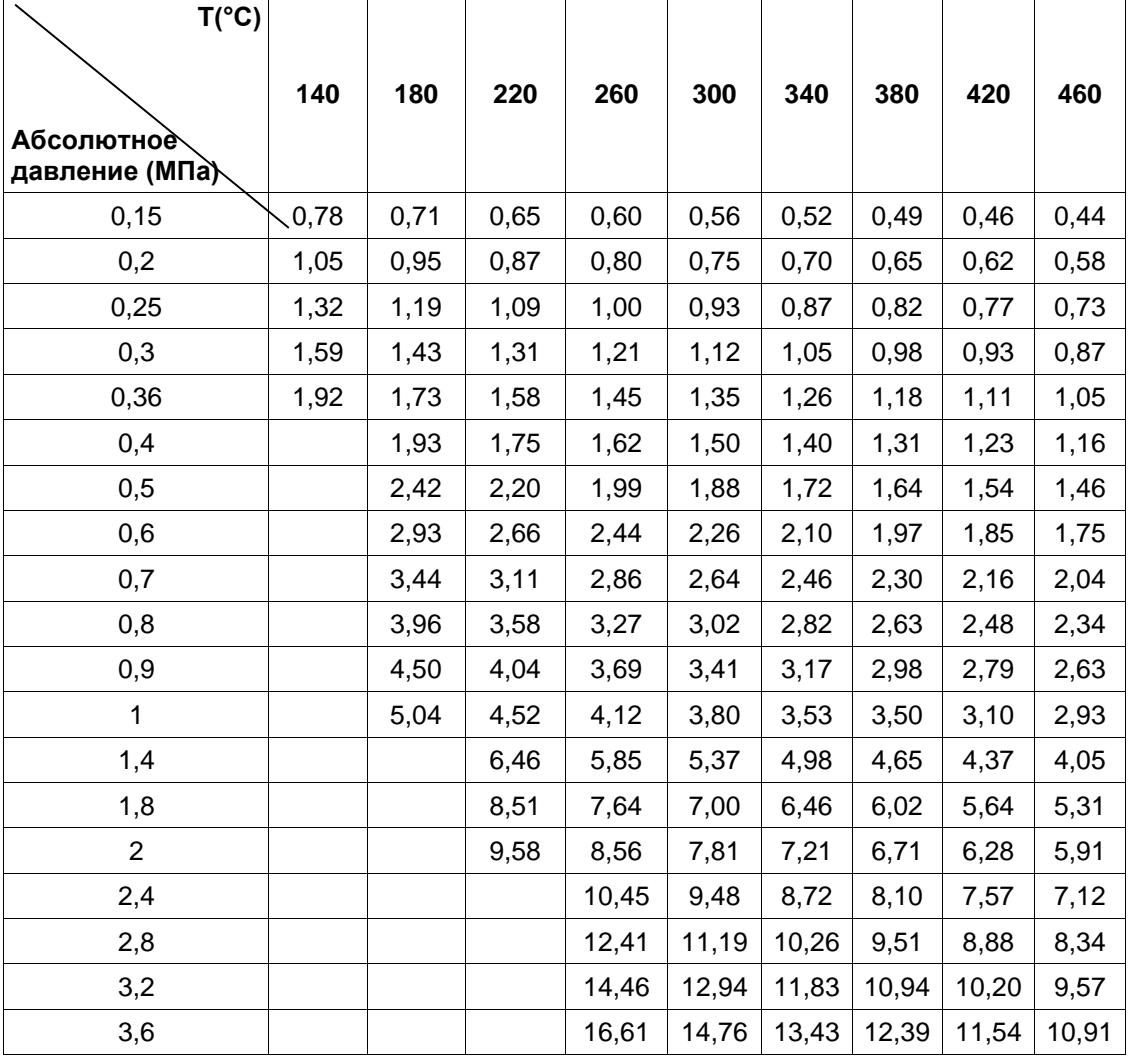

Примечание: Если величина плотности находится в диапазоне между двумя значениями в таблице, выполнить интерполяцию.

#### **Примечания**

Если расход меньше нижнего предела диапазона расхода, сигнал не будет отработан ввиду того, что он слабый, и не сможет быть выведен на дисплей; Выходной импульс появляется только при напряжении питания 12 В или 24 В;

Рабочая температура для ЖК-дисплея находится в диапазоне 0~50℃ (более высокие значения по спецзаказу)

Мигание ЖК-дисплея означает, что напряжение низкое, и батарею необходимо заменить.

## **Приложение 2**

## **Часто используемые формулы**

Для суммарного объемного расхода в рабочих условиях:

## **QV=(3600×F)÷K**

Для суммарного объемного расхода в стандартных условиях:

## **QN=[(3600×F)÷K]×[293.1÷(273.1÷t)×(1+9.869×P)]**

Для суммарного массового расхода:

## **QC=(3600×F×ρ)÷K**

Формула пересчета для массового и объемного расхода:

## **QV=QC/ρ**

Где:

 $\textsf{QV}$  — объемный расход в рабочих условиях (м $3\text{/}4$ )

QN — объемный расход в стандартных условиях (м<sup>3/</sup>ч)

 $\rho$  — плотность в рабочих условиях (кг/м $^3$ )

t — температура в рабочих условиях (℃ )

P — давление в рабочих условиях (МПа)

QC — массовый расход (кг/ч)

Величину расхода на максимуме можно рассчитать по приведенной далее формуле:

## **Vmax=353,7Qmax/D<sup>2</sup>**

Где:

- Vmax величина расхода при максимальном потоке (м/с)
- $Q$ max максимальный поток (м $3/4$ )
- D диаметр датчика (мм)

#### **ЭЛЕКТРИЧЕСКАЯ СХЕМА**

#### **Параметры схемы расходомера :**

Питание: 12~24 В постоянного тока /30 мА (-20%〜+15%); Встроенная литиевая батарея 3V6, оба источника включаются автоматически.

Линейная коррекция выходного тока 4 ~ 20 мА (трехпроводная) (значение lout и нагрузка контура заземления 500 Ом при 24 В или менее).

Программируемый выходной импульс: высокий уровень ≥ 9 В (напряжение питания lV);низкий уровень < 0,5 В; выход с открытым коллектором NPN с нагрузочным повышающим резистором 2 К.

Поддержка выбора ПО PT100 и PT1000 для измерения температуры.

Поддержка выбора кремниевого пьезорезистивного датчика давления менее 3K5 и переключателя датчика давления 4-20 мА для измерения давления.

Поддержка передачи данных на основе 485 по протоколу ModBus-RTU.

#### **Описание электрической схемы :**

Трехпроводная инновационная схема вихревого расходомера третьего поколения PAR-ES, ее сигнальная измерительная цепь представляет собой улучшенную классическую аналоговую усилительно-фильтрующую схему и может рассчитывать частоту посредством обработки цифрового сигнала с БПФ (*Быстрое преобразование Фурье*). Цепь обработки смешанного сигнала с двумя режимами и с неперестраиваемым фильтром может рассчитывать частоту посредством обработки цифрового сигнала с БПФ. Она предусматривает не только инициирование измерения частоты с помощью стандартного блока сравнения, но и расчет частоты посредством обработки цифрового сигнала с БПФ. Добавлено для обеспечения соответствия различным сложным условиям окружающей среды на площадке. Инновационная аналоговая усилительнофильтрующая схема входного каскада увеличивает входное сопротивление и снижает искажение формы импульса по низким частотам. K1 снижено до 6 бит, при этом параметры емкостного сопротивления фильтра K2 и K3 отрегулированы в соотношении 1-2-5-10 с учетом дифференциальной нелинейности 5-20, чтобы сделать ее более приспособленной для газовой расходометрии при небольшом диаметре менее Ду25. В то же время симметрия *K2* и K3 позволяет выполнять синхронную настройку. Цепь выдачи импульсов и ее адаптивность к высокой частоте улучшены, как и управляющий сигнал на выходе. Добавлены фильтр и защита мощности на входе, повышена надежность и подавление электропомех.

Настройки схемы можно установить в разделе измерений ЖК-дисплея меню программных подсказок на английском языке 12864 (в цифровом режиме). Цепь передачи сигнала может быть трехпроводной (выходной токовый сигнал 4-20 мА).

Помимо того, можно задать универсальный программируемый импульсный выходной сигнал для различных выходных режимов. Также предусмотрена передача данных посредством протокола MODBUS485-RTU.

#### **Импульсный выходной режим:**

- A、 Выдача частоты сигнала: прямая выдача частоты сигнала чувствительного элемента в реальном времени, как правило, используется для калибровки прибора.
- B、 Выдача частоты калибровки: выдача сигнала контроля в реальном времени после корректировки соответственно коэффициенту расхода.
- C Выдача частоты: выдается частота после преобразования, при этом значение частоты рассчитывается линейно относительно выходной частоты полного расхода 1000 Гц.
- D Выдача числа импульсов: выдача преобразованного импульсного сигнала, количество импульсных сигналов рассчитывается относительно суммарного расхода каждого цикла вычислений, разделенного на эквивалентный импульс, максимальное разрешенное для выдачи количество импульсов составляет только 1000 импульсов, если фактическое количество импульсов в цикле вычислений превышает 1000, происходит автоматическое суммирование на выдачу в следующем цикле вычислений. Как минимум, разрешена выдача только 4 импульсов на цикл. Если фактическое количество импульсов в цикле вычислений менее 4, то они автоматически суммируются для выдачи в следующем цикле вычислений. Расчетный уровень выходного импульса высокий. Примечание: инженерналадчик должен установить соответствующий коэффициент эквивалентного импульса применительно к текущему объекту.
- E Выдача сигнализации верхнего предела -- выше уставки аварийной сигнализации расхода на выходе, при низком уровне тока на выводах заземления транзистора для выдачи аварийных сигналов; при отключении выходного транзистора нагрузочный резистор размыкает клемму.
- F、 Выдача сигнала нижнего предела ниже уставки аварийной сигнализации расхода на выходе, при низком уровне тока на выводах заземления

транзистора для выдачи аварийных сигналов; при отключении выходного транзистора нагрузочный резистор размыкает клемму.

#### **Выходной ток:**

Ток на выходе линейный 4-20 мА, а диапазон выходных значений составляет [4-22,4] мА. Если мгновенный расход менее или равен нижнему уровню отсечки для расхода или если частота сигнала равна 0, выдается ток 4 мА. В других случаях величина выходного тока рассчитывается линейно относительно уровня выходного тока отсечки расхода 4 мА и выходного тока полного расхода 20 мА. Если расчетное значение тока превышает 22,4 мА, максимальное выходное значение составляет 22,4 мА.

#### **Функция передачи данных через ModBus:**

Датчик поддерживает передачу данных со скоростью передачи в бодах 4800 и 9600 через протокол Modbus. С помощью команды 3 протокола ModBus-RTU (чтение и регистрация данных) датчик динамически считывает различные параметры работы прибора в реальном времени, время отклика составляет примерно 50 мс. Интервал непрерывной передачи команд ModBus составляет минимум 100 мс;

#### **Рабочая среда:**

При низкой температуре в случае, если скорость обновления ЖК-дисплея слишком высока, изображение на дисплее будет нечетким. С помощью опции «температура окружающей среды» в наладочном меню следует установить скорость обновления выбранного ЖК-экрана на использование при низкой температуре .-20°C.

#### **Выбор диапазона частоты:**

На базе диапазона частот вихревого сигнала выделяются 16 частотных диапазонов: 1,6-45 Гц, 2,4-65 Гц, 3,6-90 Гц, 4,8-120 Гц, 6,4-160 Гц, 8,8-220 Гц, 11-275 Гц, 14-350 Гц, 18-450 Гц, 22-550 Гц, 28-700 Гц, 18-450Гц, 22-550 Гц, 28-700 Гц, 34-850 Гц, 42-1300 Гц, 64-1600 Гц, 96-2400 Гц. Пользователь может задать необходимый диапазон частот в меню настроек производительности в зависимости от используемого объекта. Следует обратить внимание, что при неправильно установленном диапазоне частот датчик будет работать некорректно.

#### **Меню настройки производительности прибора:**

В меню настройки производительности можно задать различные параметры режимов, такие как усиление амплитуды сигнала, размах напряжения сигнала отсечки, отключение при 50 Гц, мощный противопомеховый режим, фильтрация сигнала. Неправильная установка параметров работы снизит производительность прибора. Соответственно, заданием настроек в меню настройки производительности должен заниматься только специально обученный персонал!

#### **Монтаж схемы**

Клемма основного электропитания и выходного сигнала (расположенный посередине 4-битный разъем с подвесным элементом)

**«lout»** : выходной ток 4~20 мА + клемма. Ток с выходной клеммы lout поступает на низкооомный резистор компьютера или дисплея 10-250 Ом, а с низкоомного резистора и отрицательной клеммы направляется обратно к источнику электропитания.

**«Заземление»**: подключение питания 12-24 В к «-» клемме.

**«Fout»**: выход импульсного сигнала. Выход импульсного сигнала расхода представляет собой выход с открытым коллектором NPN с нагрузочным резистором 2 К. Высокий уровень - напряжение питания -1 В, а низкий уровень питания - менее 0,5 В. А именно, VH = Vi-1; VL < 0,5 В.

V+»: подключение «+» клеммы электропитания 12-24 В.

Левый канал связи (2-битный широкого применения)

«B-»: подключение к клемме "B-" для передачи данных на основе 485. «A+»:

подключение клеммы «A+» для передачи данных на основе 485.

Правый канал температура-напряжение (6-битный широкого применения)

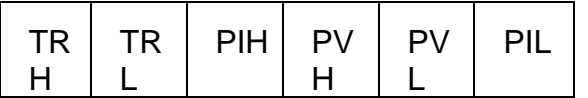

TRH и TRL подключены к клеммам платинового резистора PT100 или Pt1OOO.

Выбрать PT100 или PT1000 из наладочного меню в «33» для внутреннего ПО.

Датчик давления можно подключить в тот момент, когда оба навесных монтажных провода находятся слева «мА»:

При этом линия от основной клеммы «V+» идет к «+» клемме датчика давления, а клемма датчика давления подключена к PVH.

Датчик давления можно подключить в тот момент, когда оба навесных монтажных провода находятся справа «R-B»:

Источник постоянного тока 200 мкА PIH и PIL подает ток на IN + и IN - датчика давления; МВ-выводы VO+ и VO- PVH и PVL разветвителя датчика давления. Как правило, используется кремниевый пьезорезистивный датчик, для которого требуется эквивалентное сопротивление моста менее 3K5 и чувствительность свыше 25 мВ/мА.

Нижний канал батареи (2-битный широкого применения) «-3V6»: подключение литиевой батареи 3,6В к «-» клемме. «3V6+»: подключение литиевой батареи 3,6В к «+» клемме.

Как правило, используется литиевая батарея 3,6 В 2# с энергопотреблением менее 0,7 мА (485); При использовании интерфейса 485 энергопотребление увеличивается на 0,2-0,5 мА. При 7Ач срок службы литиевой батареи # 2 может составлять более года. Расположенный рядом переключатель управляет только запитыванием цепи с литиевой батареи 3,6 В. При подключении «ON» к цепи «OFF» прерывает подачу тока между батареей и цепью. Внешний источник электропитания подключается к батарее, а V+ может автоматически запитываться с двух источников питания. При питании от батареи автоматически прекращается передача токового сигнала и импульсного выходного сигнала, выдача которых автоматически возобновляется при подаче электропитания от внешних источников.

Передача данных на основе 485 разрешена при питании от батареи, при этом интервал передачи данных рекомендуется увеличить для энергосбережения.

#### **Рабочий интерфейс расходомера**

Рабочий интерфейс расходомера включает в себя два интерфейса, первый из которых - основной, а второй - вспомогательный. См. рисунок:

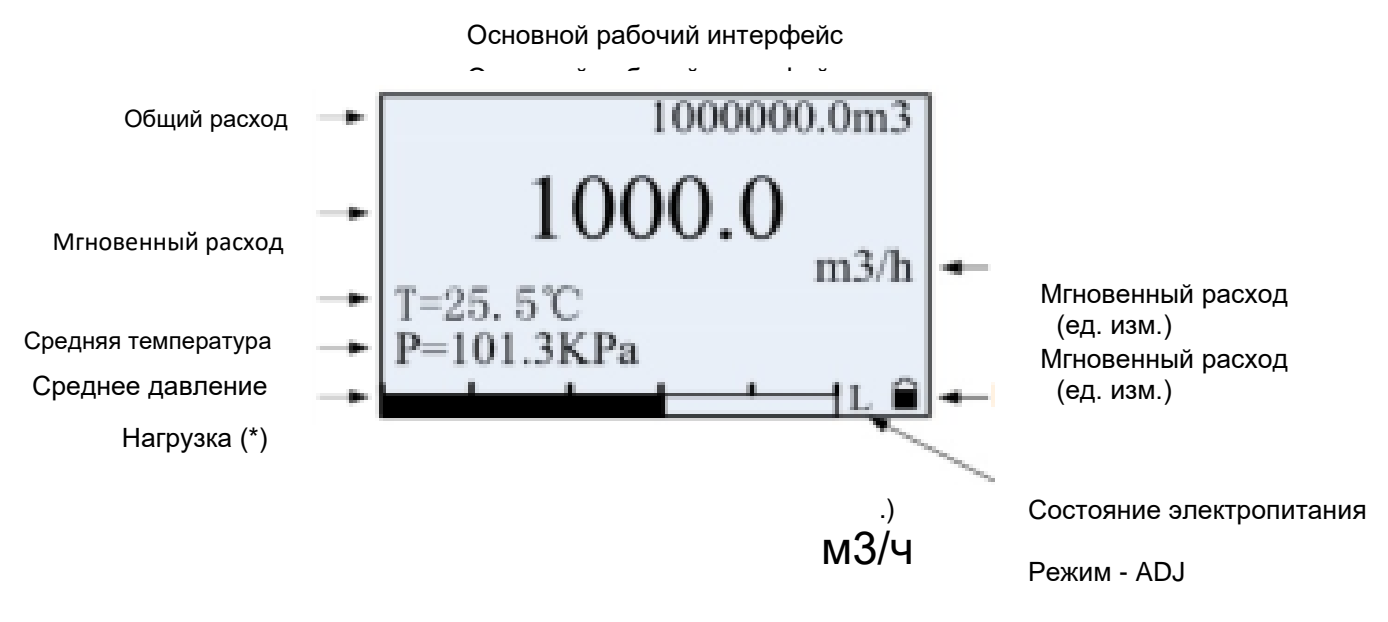

Режим сравнения сигналов:

- L= низко 0-1/4;
- Н=высоко 1/4-1/2;
- S= узкий = 5%;
- M= средний = 10% отфильтрованных помех;
- W= ширина = 15% отфильтрованных помех;
- $N: N = 3a$ крыт.

Значок «вилка» в режиме подачи электропитания указывает, что электропитание в данный момент подается от сети; Значок «батарея» указывает на подачу питания от батареи на текущий момент.

Когда температура T и давление P отображаются как «=», это означает, что отображаются измеренные значения текущей температуры и давления.

Когда температура T и давление P отображаются как «≡», это означает, что текущая температура и давление при измерении превышены, используются значения по умолчанию.

Следует установить значение и обратить внимание на необходимость выполнить поиск и устранение неисправностей при некорректной работе датчика!

Если температура T отображается как «Tu ≡» , это означает превышение верхнего предела измерения температуры более 500 градусов. При этом температура устанавливается на значение «температура по умолчанию», заданное в наладочном меню. Когда температура T отображается как «Td ≡», это означает, что пройден нижний предел температуры измерения в -200 градусов, при этом

температура устанавливается на значение «температура по умолчанию», заданное в наладочном меню.

Когда давление P отображается как «Pd ≡», измеряемое давление ниже -101,3 кПа. При этом давление устанавливается на значение «давление по умолчанию», заданное в наладочном меню. Когда давление P отображается как «Pu ≡», это означает, что измеряемое давление превышает верхний предел на величину диапазона измерения (диапазон представляет собой разницу между верхним и нижним пределом давления), после чего давление устанавливается на фиксированное «значение по умолчанию», заданное в наладочном меню.

Когда температура T или давление P отображаются как «~», это расчетное значение, полученное обратной экстраполяцией, указывает на температуру или давление пара.

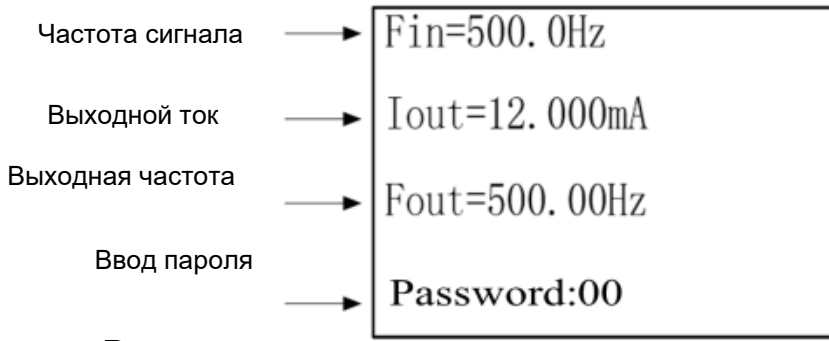

**Вспомогательный рабочий интерфейс** 

Во вспомогательном интерфейсе различные наименования частоты сигнала обозначают различные рабочие состояния

- ♦ Fin нормальная частота :
- ♦ FinCV слабая амплитуда сигнала, выходной сигнал отключается, расход не рассчитывается
- ♦ FinC5 сигнал относится к помехам 50 Гц, выходной сигнал отключается, расход не рассчитывается
- ♦ FinFL сигнал ниже значений диапазона, выходной сигнал отключается
- ♦ FinFH сигнал выше значений диапазона, выходной сигнал отключается
- ♦ FinSL значение сигнальной волны слишком низкое, выходной сигнал отключается, расход не рассчитывается
- ♦ FinSM сигнал передается с помехами, выходной сигнал отключается, расход не рассчитывается
- $\bullet$  FinCS характеристики сигнала соответствуют характеристикам помех, выходной сигнал отключается, расход не рассчитывается

Во вспомогательном интерфейсе различные наименования частоты сигнала обозначают различные рабочие состояния :

- F\_bas выдача базового сигнала в зависимости от выдаваемой частоты измеренного сигнала
- ♦ F\_adj калибровка, выдача калибровочных значений с использованием многоточечного значения К, см. подробный алгоритм в разделе далее
- ♦ F\_out частота на выходе. На основе измеренного сигнала рассчитывается выходной сигнал определенной частоты

Частота сигнала = (мгновенный расход/полный расход) \* 1000 (Гц)

- ♦ Импульс Выходной импульс, количество выходных импульсов рассчитывается с помощью пункта «Pulse factor» («Импульсный коэффициент») в меню
- $\bullet$  H-AL=0 сигнализация верхнего предела не выдается; H-AL=1 сигнализация верхнего предела выдается
- $\bullet$  L-al =0 сигнализация нижнего предела не выдается; L-AL=1 сигнализация нижнего предела выдается
- NO текущие значения недействительны

Во вспомогательном интерфейсе значение после тока на выходе, в режиме подачи электропитания, является фактической величиной тока на выходе; Постоянное отображение 0,0 в режиме питания от батареи (поскольку отсутствует токовый сигнал на выходе).

Переключение между основным и вспомогательным интерфейсом осуществляется нажатием левой кнопки '+/S' и правой кнопки '</E'.

Правая кнопка + и переход на следующую страницу, для выхода нажать и удерживать кнопку S. Щелчок правой кнопкой < и переход на страницу вверх, для входа и подтверждения нажать и удерживать кнопку E.

Во вспомогательном интерфейсе нажать и удерживать левую кнопку '</E' для перехода в режим ввода пароля. Пользователь может продолжить нажимать кнопку '+/S' для выбора значений пароля для текущей позиции ввода, и нажать кнопку '</E' для изменения положения ввода для курсора. Набрав 2 пароля, нажать и удерживать '</E' для входа в меню задания функций в соответствии с введенным паролем; В режиме ввода пароля нажать и удерживать кнопку '+/S' для возврата к вспомогательному интерфейсу, и перейти к корректировке отображения измеряемого значения.

О скорости обновления основного рабочего интерфейса и вспомогательного рабочего интерфейса. В наладочном меню предусмотрен пункт задания

«температуры окружающей среды». В режиме подачи электропитания при выборе «- 10 °C» скорость обновления составит один раз в 1,2 с. При выборе «-20°C» скорость обновления составляет один раз в 8 секунд; В режиме питания от батареи скорость обновления составляет один раз в 4 секунды.

#### **Меню установки параметров расходомера**

В состав меню расходомера входит пользовательское меню, наладочное меню, меню разработчика и меню настройки. Из всех них наладочное меню требует профессиональных знаний оператора для настройки содержимого меню. Значения в меню настройки и меню разработчика настраиваются и калибруются на заводе при отгрузке расходомера. Уставки параметров разрешается менять только при наличии соответствующего оборудования, в ином случае расходомер будет работать некорректно или выдавать неверные данные!

В меню нажать и удерживать кнопку '< /E1 для входа в режим изменения параметров выбранного элемента. Если параметр представляет собой цифровой элемент, ввести цифру нажатием кнопки '+/S', а кнопкой '< /E' изменять положение курсора ввода. Если для параметра предусмотрен селекторный переключатель, то можно использовать '+/S' или '< /E', чтобы переместиться к необходимому элементу. Выбрав содержимое, нажать и удерживать кнопку '< /E' для подтверждения, и датчик автоматически обновит настроенный параметр и сохранит его.

Для проверки номера версии ввести пароль «61»

Пользовательское меню : Ввести пароль *«22»* для входа в пользовательское меню.

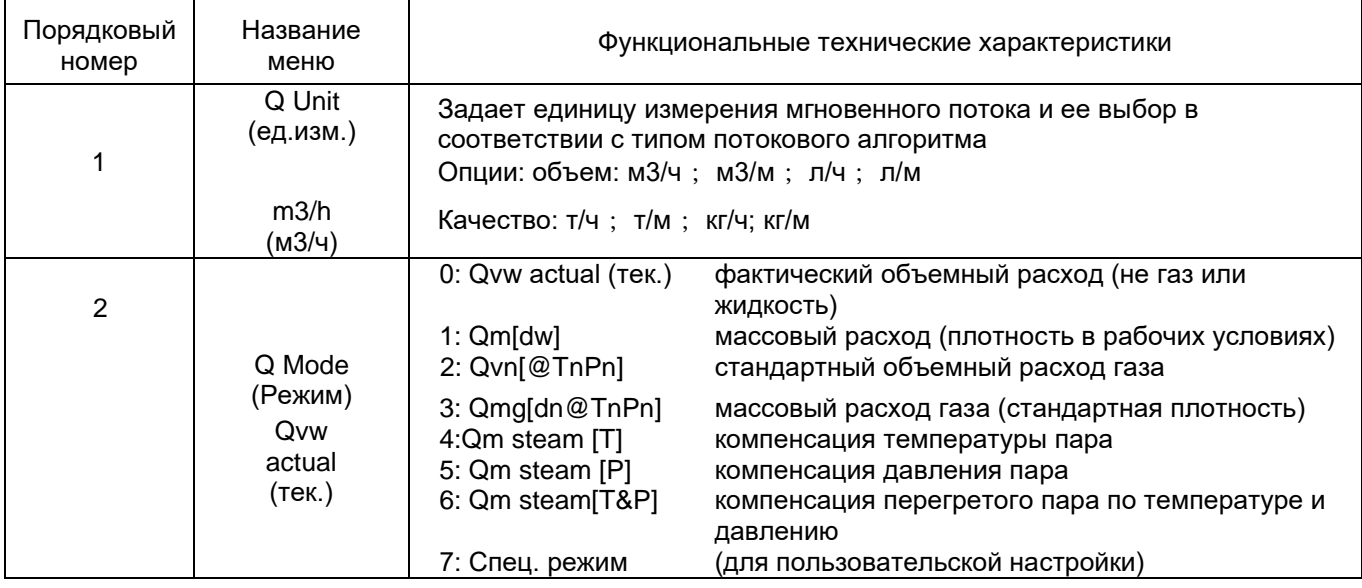

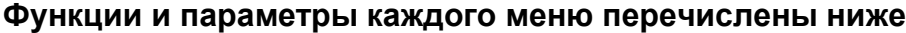

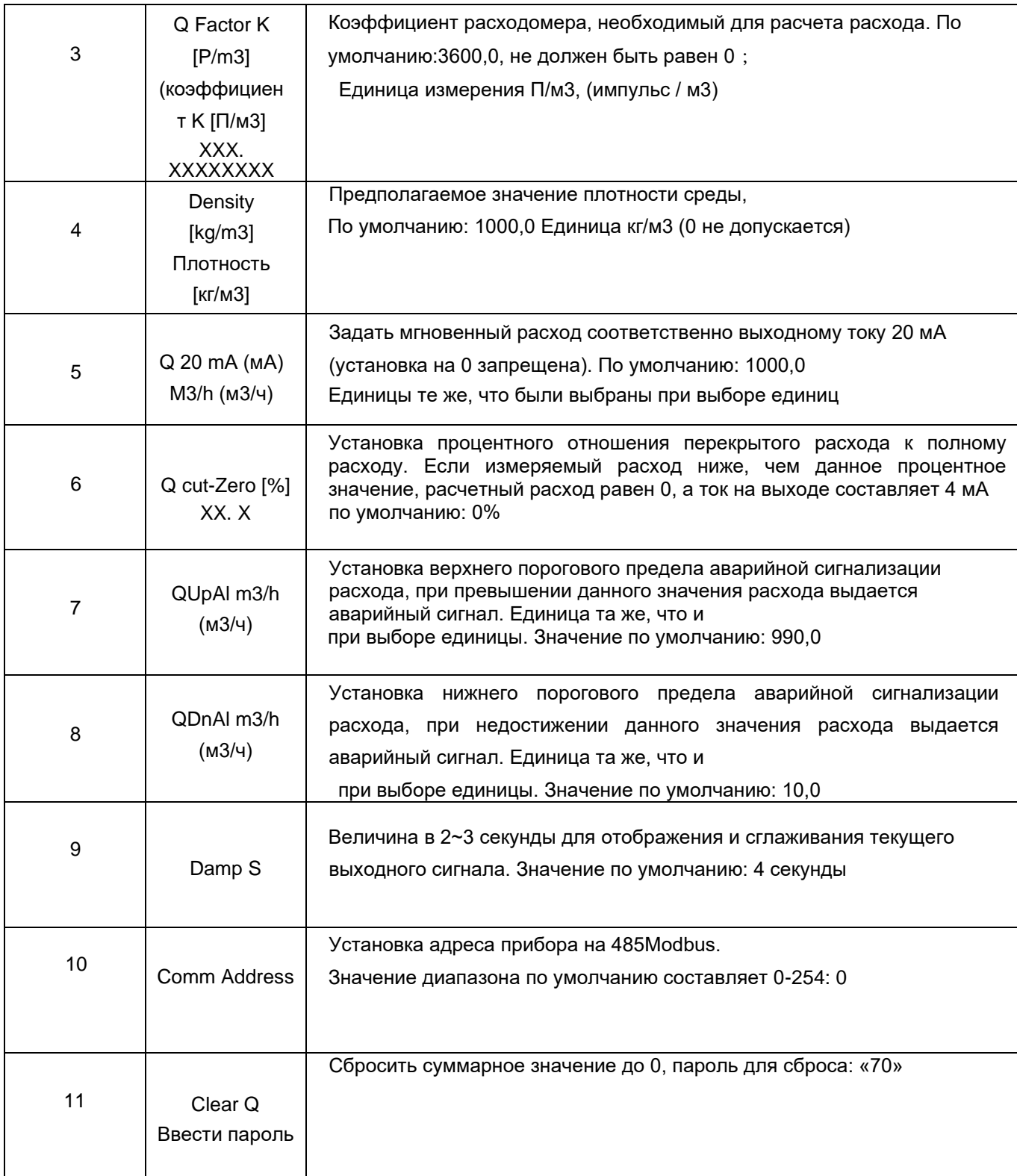

### **Наладочное меню:** ввести пароль «33» для входа в наладочное меню. Функции и значения параметров каждого меню приведены ниже:

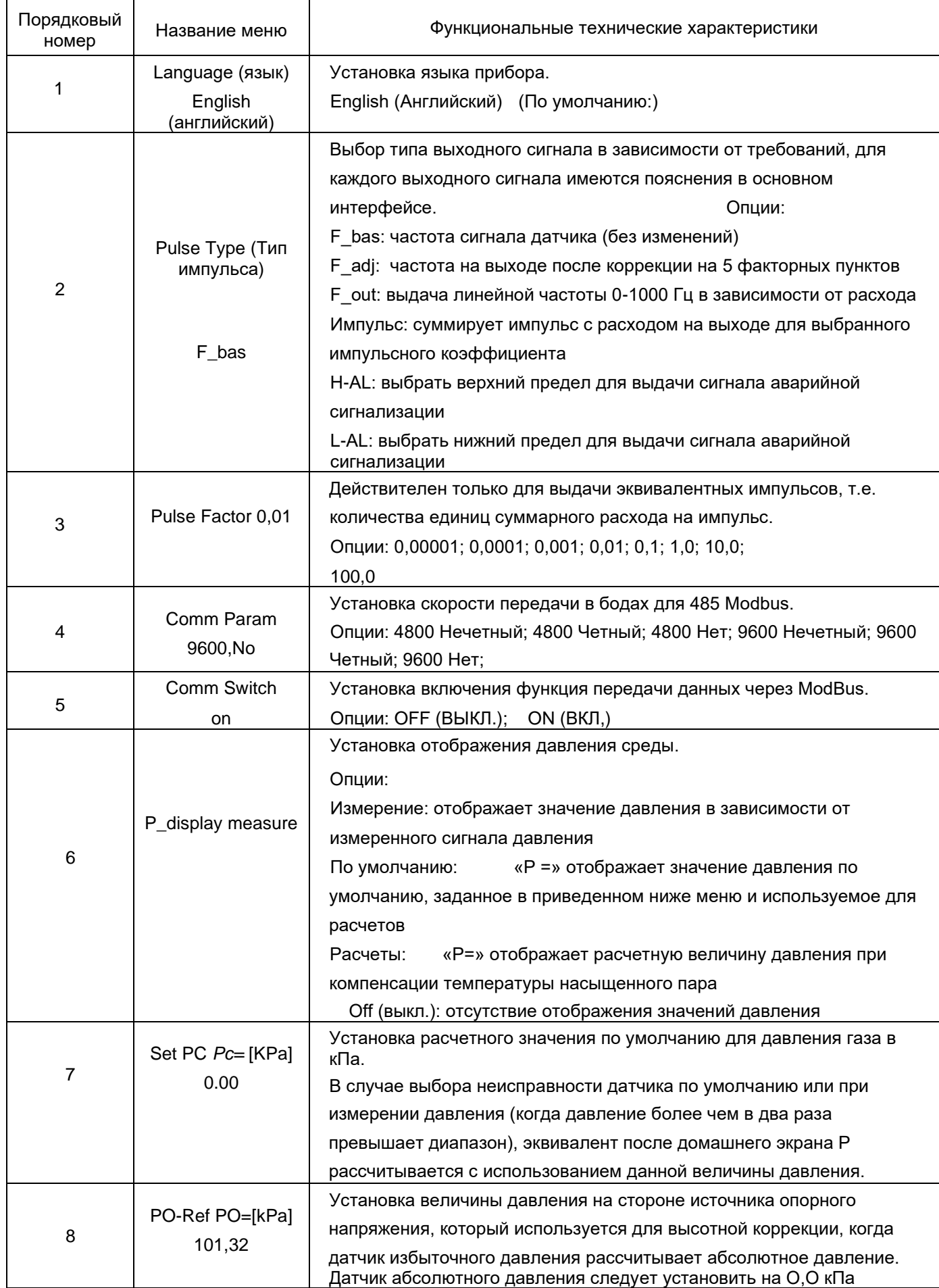

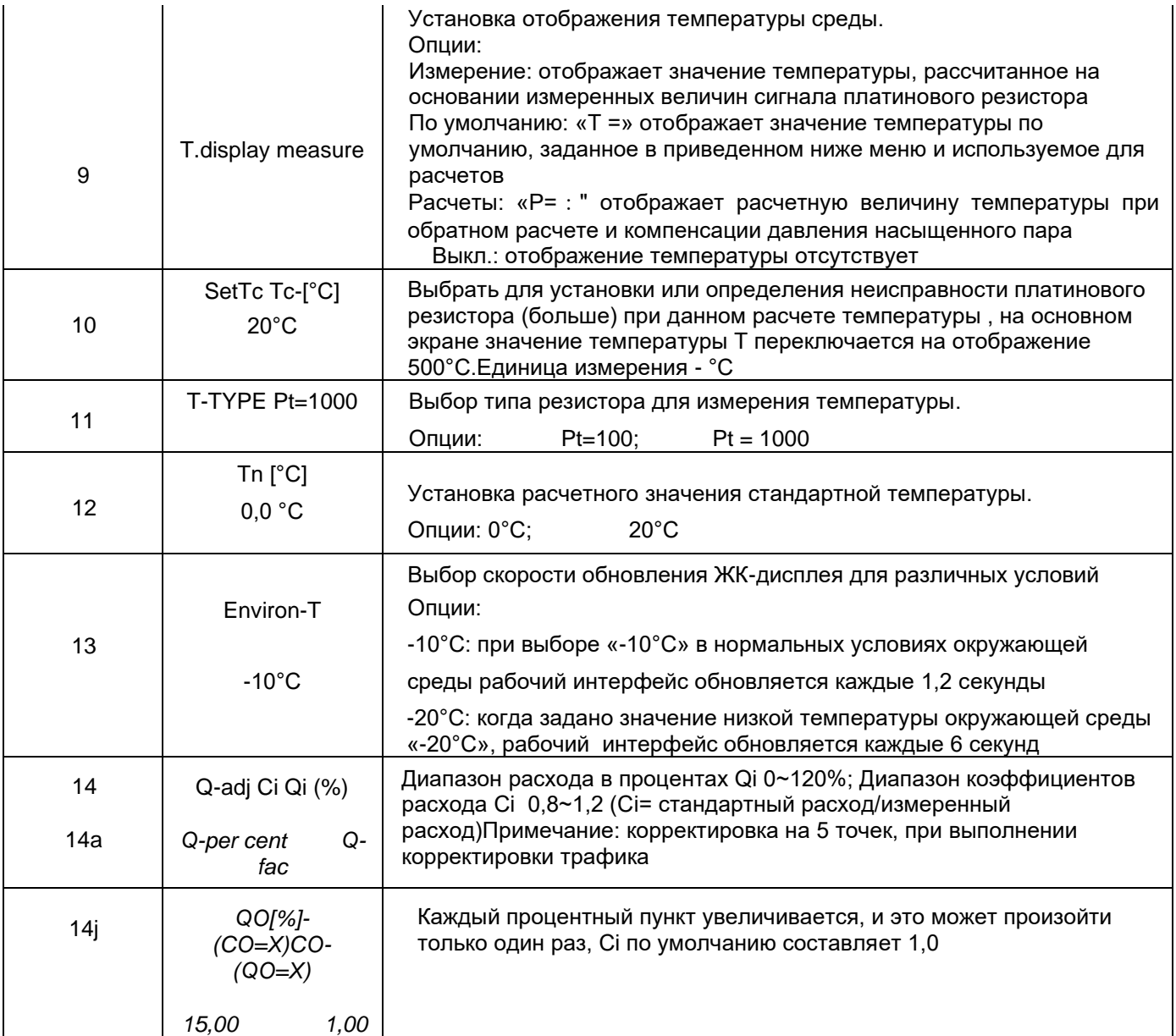

## **Описание функций наладочного меню**

Меню настроек (важное меню, которое напрямую воздействует на основные показатели прибора): В режиме ввода пароля ввести «44» для входа. Функции и значения параметров меню приведены ниже:

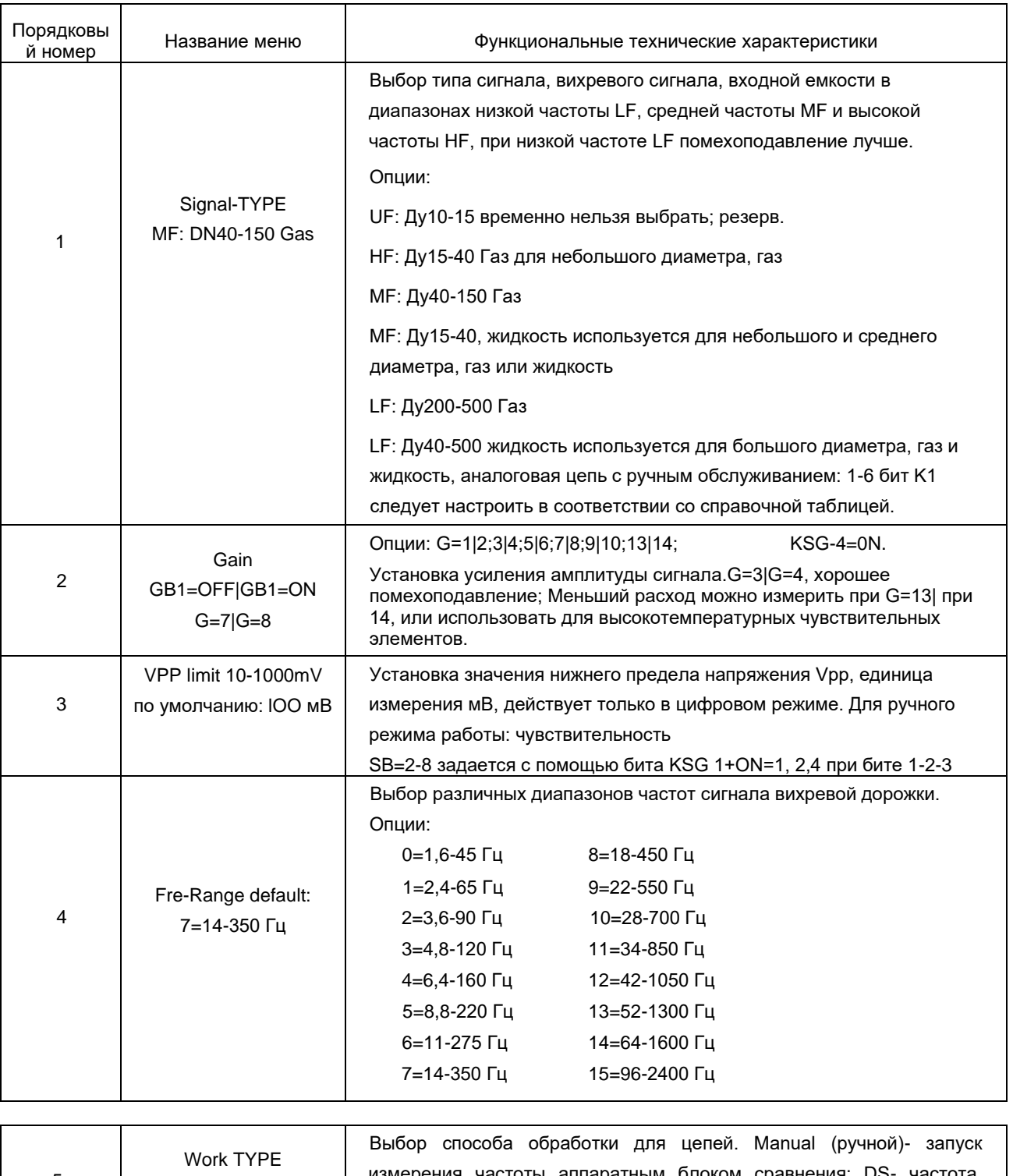

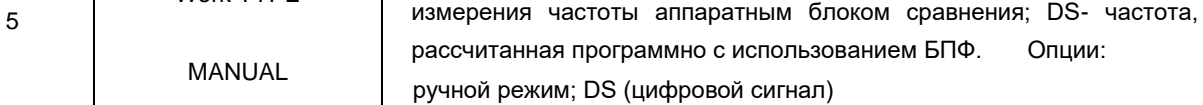

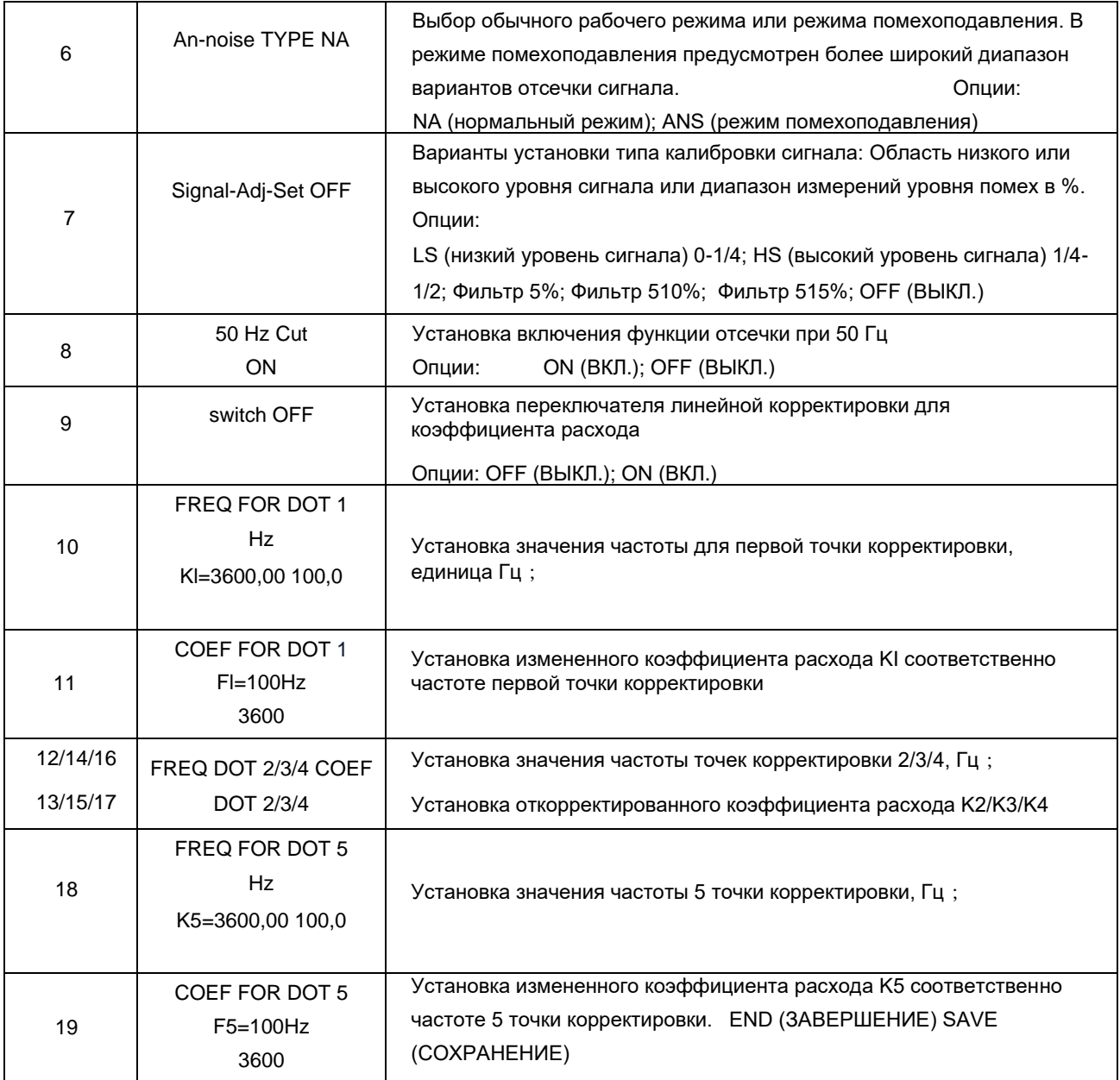

#### **Описание функций меню настройки**

**Примечание: все пункты в меню настройки были тщательно откалиброваны или настроены на момент отгрузки расходомера с завода. Не допускается изменение или повторная калибровка пунктов меню без профессионального оборудования неквалифицированным персоналом или пользователями. В ином случае расходомер не будет работать корректно !**

**Меню разработчика и производительности:** ввести пароль «55» для входа в меню разработчика и производительности. Функции меню и значения параметров приведены в таблице ниже

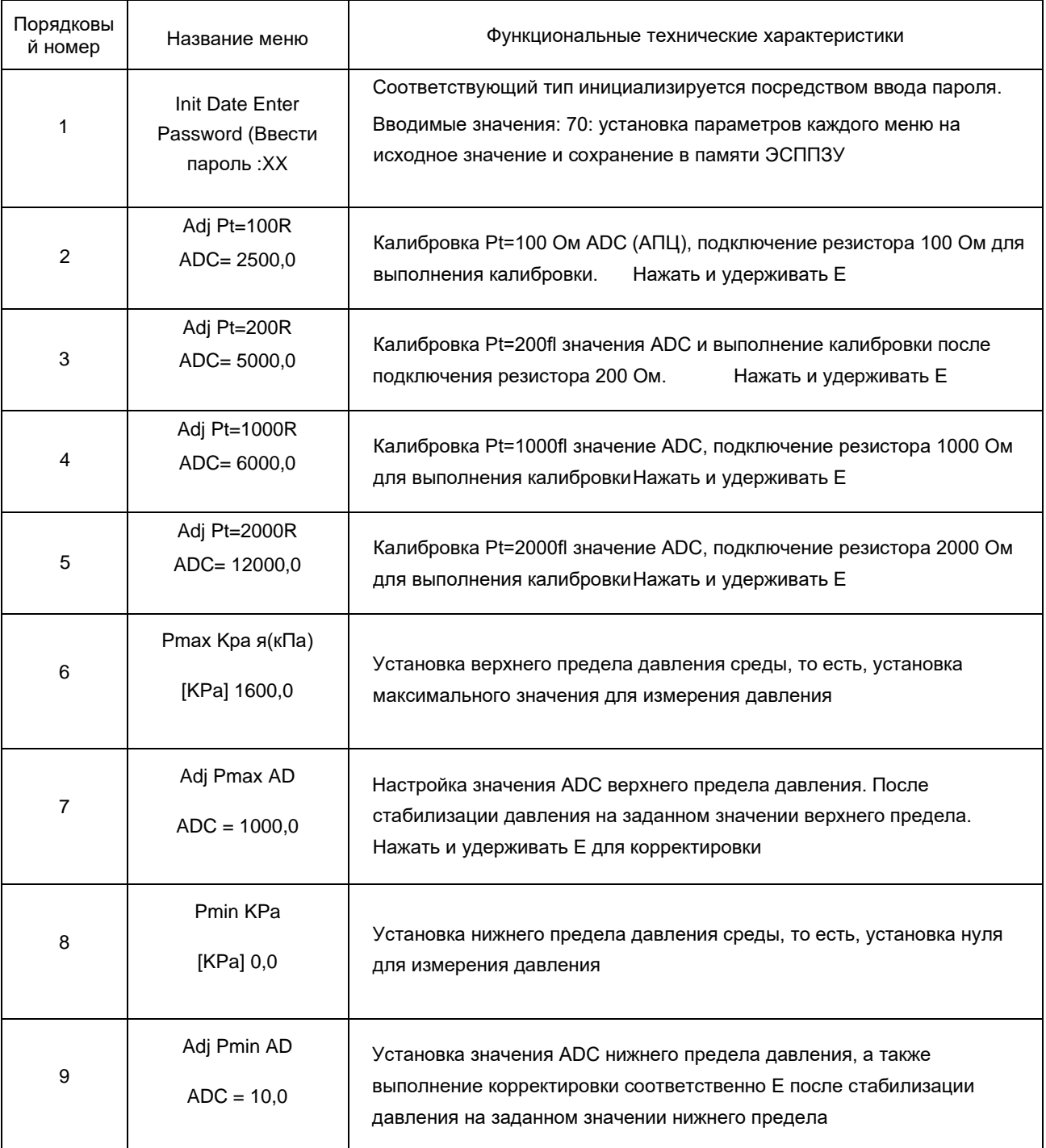

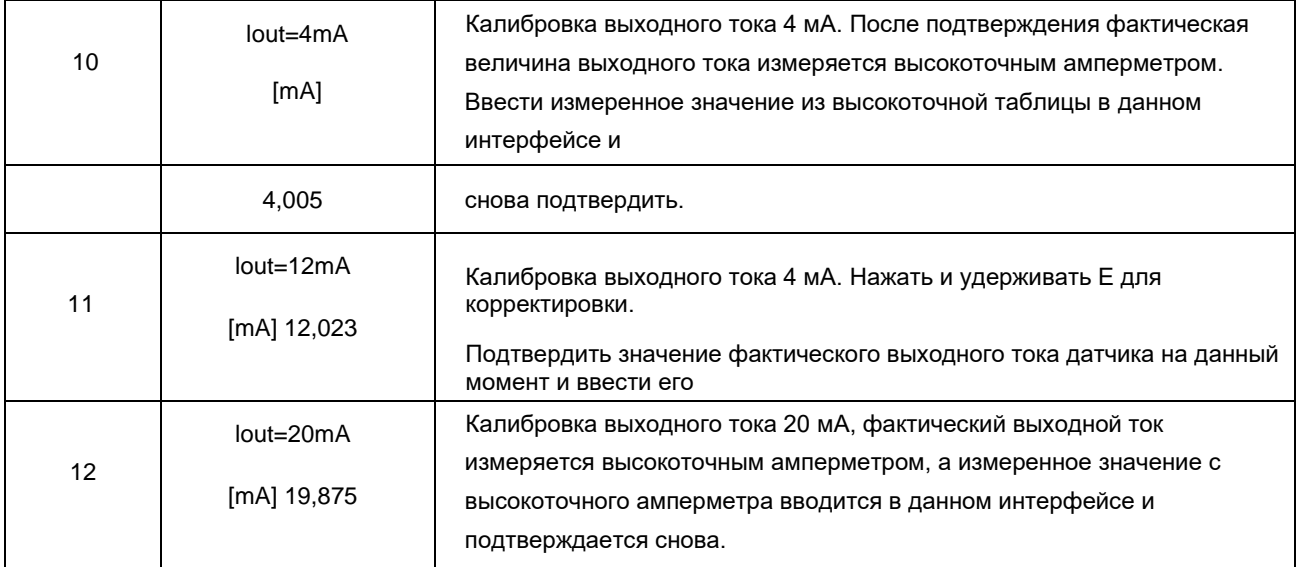

В меню после корректировки пункта AD (АЦ) отображается измеренное значение ADC (АЦП) и появляется подсказка для следующего действия. При использовании текущего значения ADC нажать и удерживать кнопку '< /E' под «save» (сохранить), чтобы выполнить сохранение. При обнаружении ошибок в корректируемом значении нажать кнопку '+/S' для перехода к 'modify' (изменить), нажать и удерживать кнопку '< /E' для входа в режим изменения, ввести откорректированное значение ADCАЦП, затем нажать и удерживать кнопкуe '< /E' для сохранения."Modify? Нажать '< /E' для изменения длины вручную, и задать значение для корректировки.

Примечание: каждый пункт в меню разработчика был тщательно откалиброван или настроен на момент отгрузки расходомера с завода. Запрещается изменение или повторная калибровка пунктов без профессионального оборудования, в ином случае расходомер будет функционировать неправильно или выдавать ошибку измерения.

#### **Передача данных через Modbus**

В соответствии с протоколом передачи данных ModBus-RTU трехпроводной датчик может быстро считывать рабочие параметры в журнале обслуживания. Команда Modbus, которая позволяет только считывать и актуализировать значения в журнале, это команда № 3. Поддерживается только скорость передачи в бодах 4800 и 9600, а время отклика находится в пределах 50 мс. Минимальный непрерывный интервал для передачи команд посредством Modbus - 10O мс; В Таблице приведены адрес смещения и формат данных для каждого значения в команде Modbus

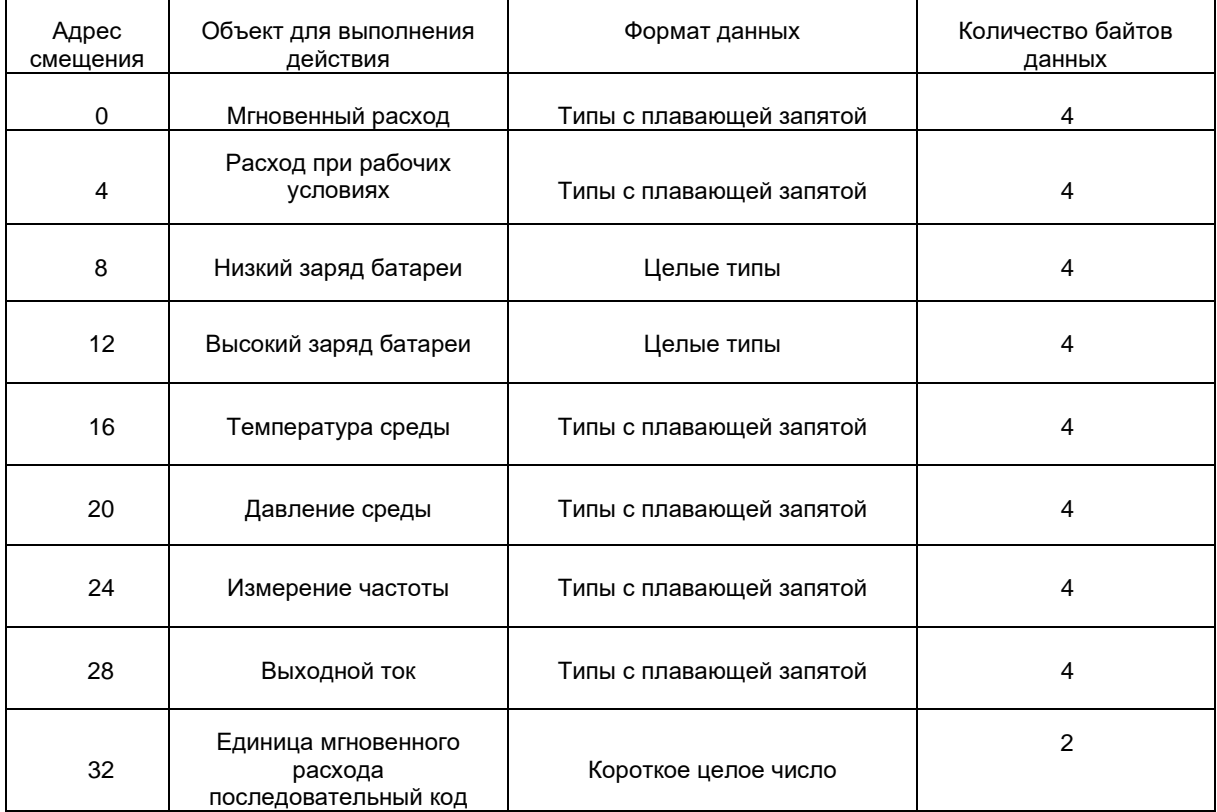

Кумулянт: кумулянт состоит из частей высокого и низкого порядка Часть кумулянта низкого порядка представляет собой число с фиксированной запятой. После преобразования данных в базовые 10 часть кумулянта высокого порядка представляет собой целое значение кумулянта, разделенное на коэффициент 1000,000. Формула расчета приведена ниже:

Кумулянт (плавающий 64-битный) = кумулянт высокого порядка (целое число) \* 1000000.0 + кумулянт низкого порядка (целое число) / 1000,0 Единицей суммарного расхода является единица мгновенного расхода.

В соответствии с кодом единицы расхода единицей расхода является физическая единица, полученная при сравнении значения последовательного кода единицы расхода со следующей таблицей.

| код     |      |        |     |     |     |     |       |      |
|---------|------|--------|-----|-----|-----|-----|-------|------|
| единицы | м3/ч | м3 / м | л/ч | л/м | T/4 | T/M | кг/ч. | KL\M |

Таблица кодов единиц мгновенного расхода

Для получения подробных сведений по командам Modbus и формату сообщений см. технические характеристики протокола, например, техническую документацию Modbus.

Возможно использование осциллографа для измерения сигнала между TP3-TP1 и TP0=GND (заземление) или на печатной плате.

Форма волны до момента усиления наблюдалась на контрольной точке TP1, форма волны после аппаратной фильтрации наблюдалась на контрольной точке TP2, а выдача прямоугольного импульса от аппаратного обеспечения наблюдалась на контрольной точке TP3. Каждая точка измерения была предназначена только для наблюдений и тестирования, а самой важной была форма волны TP2. Следует отметить, что исходное значение на выходе, выдаваемое ПО, отличается от TP3. На исходное значение на выходе может повлиять изменение Настроек в «33» и «44».

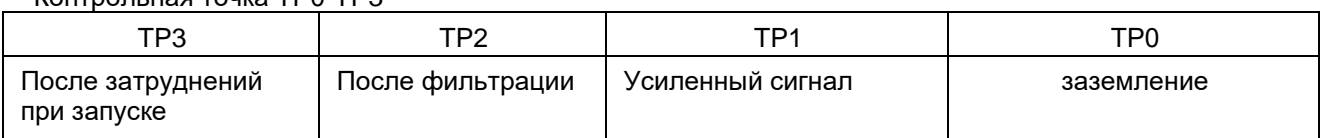

Контрольная точка TP0-TP3

#### **Поиск и устранение неисправностей**

## **1) Преимущества и недостатки цифровой обработки сигнала и аналоговых цепей усиления:**

Преимуществом цифровой обработки сигнала является то, что диапазон измеряется шире, а частота сигнала расходомера может автоматически настраиваться на надлежащую рабочую точку только в случае, если приблизительно известна частота сигнала расходомера. Спектральный анализ БПФ использовался для анализа выходного сигнала с тем, чтобы колебание частоты нижнего предела было небольшим, расход был стабильным, а способность сопротивления динамическим помехам и искажение 50 Гц были сильными. Преимуществом является то, что в качестве фактического сигнала принимается самая сильная синусоидальная волна, и если шум клапана создает сильные аудио помехи или имеет равную амплитуду и равный период равномерной вибрации и сильные радиопомехи, формирование сильной синусоидальной волны в тестовой секции может быть принято за сигнал расхода.

Недостатком аналоговой цепи усиления является ее узкий диапазон и необходимость в настройке фиксированных параметров фильтрации соответственно фактической рабочей частоте. Порядок фильтрации низкой частоты невысокий, но фильтрация недостаточна в случае значительных помех в рамках нижнего предела, и нижний предел расхода колеблется в значительной степени. Преимуществом является то, что усиление, фильтрацию, чувствительность порогового значения можно настроить и зафиксировать вручную, и в случае сильных помех, как правило, опытные технические специалисты всегда могут найти компромиссный параметр для доведения соотношения помех и сигнала до приемлемого уровня, не идеального, но и не приводящего к невозможности функционирования.

Следовательно, рекомендуется использовать предпочтительно ручной режим11 для обычного функционирования, и режим цифрового сигнала «DS» для особых случаев.

## **2) Стандартный объемный расход и стандартный массовый расход газа при выборе алгоритма:**

В алгоритме стандартный объемный расход означает некомпенсированный расход, который используется для жидкости или некомпенсированного газа. Объемный расход стандартного газа рассчитывается посредством уравнения для газа, в то время как массовый расход для стандартного газа рассчитывается умножением стандартного объема на стандартную плотность.

#### **3) Выбор диапазона рабочих частот:**

При обработке сигнала происходит разделение на 16 диапазонов, с 5 кратным наложением, 25-кратный диапазон частот, чтобы обеспечить наличие у прибора, как минимум, в 20 раз большего диапазона. В различных диапазонах частоты внутреннее ПО и аппаратное обеспечение цепи отличаются в условиях дискретизации, фильтрации и отсечки верхнего и нижнего предела. Следовательно, калибровка прибора, и правильный выбор среды измерения могут обеспечить нормальную работу.

#### **4) Установка параметров:**

Если заводские настройки не обеспечивают нормальное функционирование, параметры цепи обработки сигнала можно настроить вручную. Установить значение mV (мВ) усиления и временного сигнала нижнего предела, изменить диапазон рабочих частот для улучшения возможностей измерения высокотемпературного чувствительного элемента и небольшого расхода, или улучшения характеристик помехоподавления, но они обычно настраиваются в противоположных направлениях.

## **5) Коэффициент корректировки расхода и корректировка коэффициента расхода:**

Коэффициент корректировки расхода включается в расчет расхода в соответствии с базовой формулой для расчета рабочего состояния расхода с применением коэффициента коррекции расхода в процессе расчета корректировки. Коэффициент корректировки обычно устанавливается как процентное отношение целевого значения к максимальному значению расхода. Коэффициент корректировки C= величина стандартного расхода/измеренного расхода без корректировки. Выполняется линейная интерполяция точек. Без корректировки C=1, а величина корректировки ограничена диапазоном 0,8-1,2. Только для расхода и линейной частоты, а также тока.

Корректировка коэффициента расхода: представляет собой расчет линейной коррекции коэффициента расхода. Как правило, корректировка сначала позволяет установить средний приборный коэффициент K в пользовательском меню, а затем устанавливает значение частоты на величину частоты калибровки прибора относительно стандартного фиксированного значения. Ввести коэффициент расхода для соответствующего значения частоты. Значения нормализуются до среднего коэффициента прибора посредством линейной интерполяции. Установить «OFF»

(ВЫКЛ.) при отсутствии корректировки. Эффективно для корректировки частоты, расхода, линейной частоты и тока.

#### **6) Тип и использование выходного импульса:**

Сигнальный импульс в типе выходного импульса предназначен для отслеживания вывода исходного сигнального импульса и, как правило, используется для исходной калибровки. Частота корректировки представляет собой откорректированную частоту выходного сигнала с линейной коррекцией в зависимости от коэффициента расхода. Выходная линейная частота 0-1000 Гц представляет собой выходную частоту в зависимости от мгновенного расхода, а выходная частота составляет 1000 Гц при полном расходе. Значение коэффициента корректировки C, линейная корректировка и расчет компенсации оптимальны для расчета выходной частоты, которая обычно используется для измерения значений для компьютерного канала частоты на входе. Существуют максимальные и минимальные предельные выходные значения эквивалентных импульсов, рассчитанных соответственно суммарному расходу, необходимо выбрать подходящий эквивалентный импульс, чтобы обеспечить снижение количества импульсов на цикл меньше верхнего предельного значения в 1000 импульсов.

#### **7) Эквивалентный импульс:**

Эквивалентный импульс представляет собой коэффициент отдачи, его единицей является единица расхода/импульсы. То есть, сколько единиц расхода приходится на каждый импульс? Его значение должно находиться в пределах 1000 импульсов на период измерения.

#### **8) Ввести статус отображения термобарических параметров:**

Знак равно «=» отображения термобарических параметров означает, что термобарические значения представляют собой измеряемое значение. Символ «конгруэнтный» означает, что термобарические значения отображаются в качестве значения по умолчанию. «≈» означает, что отображаемое термобарическое значение представляет собой давление, рассчитанное относительно температуры, или температуру, рассчитанную относительно давления, при использовании алгоритма компенсации давления или температуры насыщенного пара.

#### **9) Выбор температуры окружающей среды:**

Если значения на дисплее плохо видно из-за медленного отклика ЖК-дисплея при низкой температуре, при понижении температуры окружающей среды следует выбрать -20°C для установки частоты обновления в пределах 6 секунд для обеспечения видимости значений при низких температурах -10°C. При повышении температуры можно по желанию настроить дисплей на нормальный интервал обновления в 2 секунды.

## **10) Калибровка температуры и давления во время производственного процесса и обслуживания:**

Для калибровки температуры необходимо предусмотреть стандартный реостат или резистор соответственно калибровочному значению. После подключения резистора к соответствующему меню нажать кнопку «E» для подтверждения. Если величина находится в нормальном диапазоне, подтвердить снова для сохранения. Для изменения нажать на «+» для изменения подсказки подтверждения, и на «E» для сохранения после изменения. Pt100 - 100 и 200 Ом 2 точки. Pt1000 раз 1000 и 2000 Ом 2 точки.

#### **11) Калибровка выходного тока:**

Для калибровки выходного тока стандартный амперметр следует последовательно подключить к токовой цепи. Подтвердив соответствующий пункт мА нажатием кнопки «E», получаем примерное значение выходного тока. При этом калибровку следует завершить после ввода и подтверждения фактического значения от амперметра. 4/12/20 Как правило, проводится калибровка трех точек за в последните при подразните се при подразните се при подразните се при подразните се при праз.

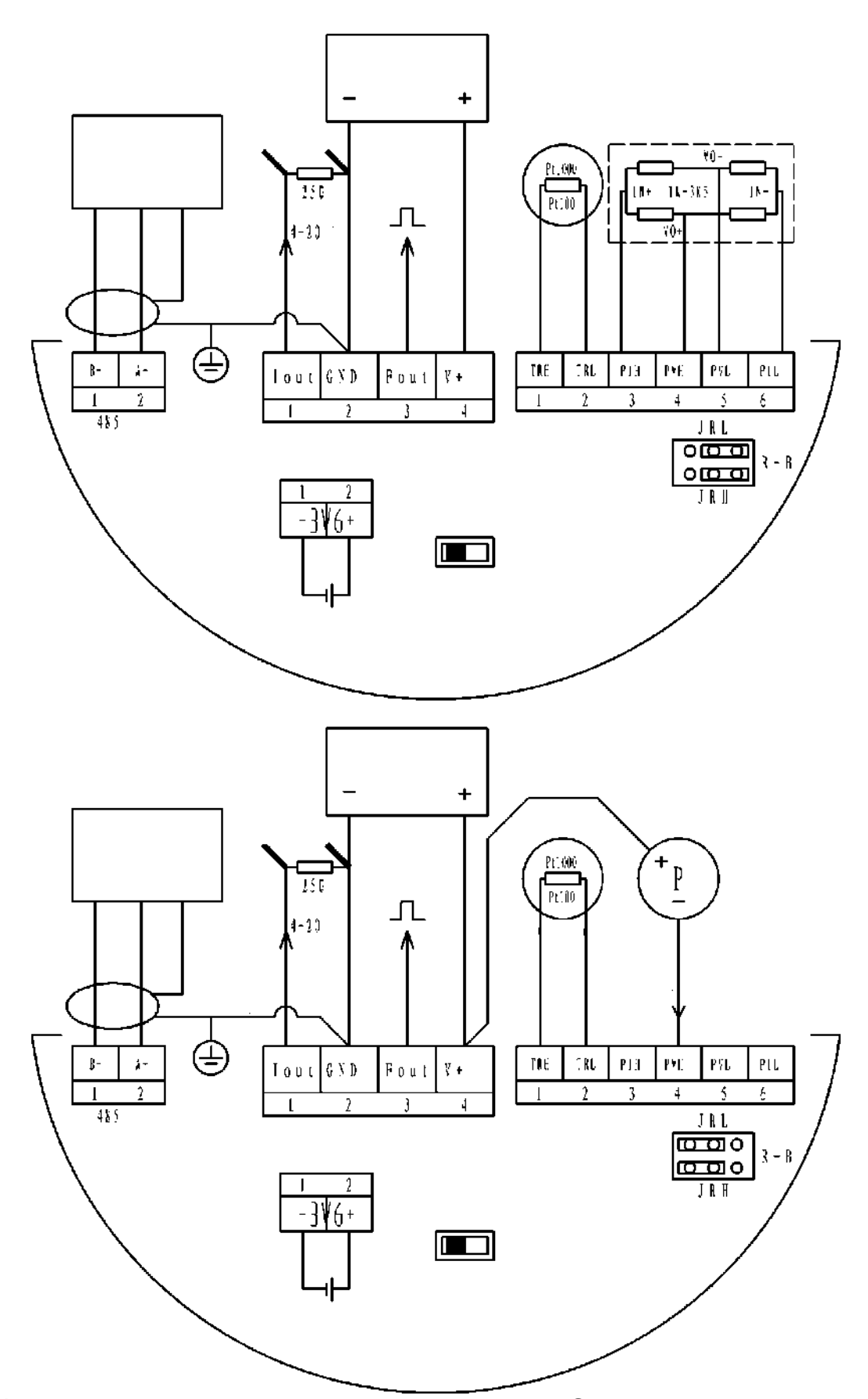

Монтажная схема вихревого расходомера **PAR-ES** для передачи данных по температуре и давлению на основе 485